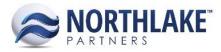

# 2018.05.11 RELEASE NOTES

# CONTENTS

| New Features1                            |
|------------------------------------------|
| Inventory                                |
| Improvements2                            |
| Improvements 2   Commodity Procurement 2 |
| Company                                  |
| Financial                                |
| Framework                                |
| Inventory                                |
| Purchasing                               |
| Sales Order                              |
| Sales Programs                           |
| Bug Fixes                                |
| Inventory5                               |
| Purchasing                               |
| Sales Order                              |

# **New Features**

# Inventory

# NS-3166 Updated Transfer Transactions to Post Journal Entries to the GL

Recently, Shipment Details were added to Inventory Transfer transactions to allow users to assign freight rates and freight details to transfer transactions. Transfer transactions were now updated to create Journal Entries when freight details are assigned to transaction. Journal Entries are only created when a transfer transaction contains a freight rate and the journal entry is send to the Host system's GL when the transaction is saved as Ready to Post. If the freight details are updated (e.g. rate is changed) on a transfer receipt transaction, an additional journal entry is generated.

This work item included the following changes:

- Added new account fields 'Transfer Freight Expense' and 'Transfer Freight Accrual' to Item and Item Class records.
- Added a new Journal Details toolbar icon to Transfer transaction records.

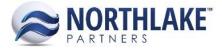

# Improvements

# **Commodity Procurement**

#### NS-1446 Updated the CP Ticket User Defined Tab Title to Attributes

The title of the User Defined tab on Commodity Procurement Tickets was updated to Attributes.

# Company

#### NS-3207 Increased Import File Name Character Limit

Previously, the import file name character limit was 50 characters. If the name of the imported file exceeded the 50-character limit, the file integration failed. The character limit was updated to 255 characters.

# **Financial**

#### NS-3201 Updated Journal Entry Record View

New fields 'Comment' and 'Reference' were added to the header section of Journal Entry records. These new fields are not required. The following list views and inquiries were also updated to include the Comment and Reference columns:

- Journal Entries List View
- Journal Lines List View
- Journal Entries Inquiry
- Journal Entry Details Inquiry

The Trial Balance report was also updated to display the journal entry comment as the Transaction ID. This change only applies to manual journal entries.

# Framework

#### NS-3206 Updated Mass Update to Update Across Pages

Previously, when the transactions /master list items were updated using the Mass Update feature, the change applied only to the items displayed on the current page. The Mass Update feature was updated to work across pages.

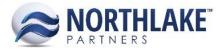

#### NS-3213 Improved the Performance of Inquiries

Previously, when the Inquiry Criteria toolbar icon was clicked on inquiries, the page was rebinding causing performance issues. Inquiries were updated not to rebind the page when the Inquiry Criteria toolbar icon is clicked.

#### Inventory

#### NS-3215 Updated the Transaction History Lot Inquiry Criteria

The following new inquiry criteria were added to the Transaction History Lot inquiry criteria dialog:

- Transaction Type (multi-select combo box, defaults to all)
- Site (multi-select combo box, defaults to all)
- Item (text box which searches the description)
- Production Batch (text box which searches the batch ID)
- Warehouse Lot (text box which searches the warehouse lot ID)
- Include Item Attributes (Yes/No, defaults to No)
- Include Certifications (Yes/No, defaults to No)

Note: Setting 'Include Item Attributes' and 'Include Certifications' to 'No', does not remove the columns from the inquiry. Setting the criteria to 'No', hides the attribute and certification values from the grid.

# Purchasing

#### NS-3049 Updated New Delivery Ticket Button to Display Company Specific Transaction Classes

Previously, all Delivery Ticket Transaction Classes configured in the system were displayed when the New toolbar icon was clicked on the Tickets list view or the Ticket record view. The New toolbar icon was updated to only display the company specific transaction classes.

#### NS-3170 Added a New Validation to Price Lists

A new validation was added to price lists to prevent users from deleting price lists that are linked to master files or transactions. This change applies to all price list types and the process validates the following price list – transaction/master file linking:

- Sales Order Price List (Sales Order Module)
  - Customer Record
  - Address Record
  - Sales Order Transaction

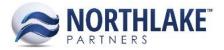

- Customer Price List (Purchasing Module)
  - Customer Record
  - Sales Transaction
- Fisherman Price List (Purchasing Module)
  - Vendor Record
  - Fisherman Sale Transaction
  - Tender Resale Transaction
- Fish Ticket Price List (Purchasing Module)
  - Transaction Class
  - Ticket Transaction
- Transfer Price List (Inventory Module)
  - Transfer Transaction

#### NS-3186 Added a User-Friendly Error Message to Taxes & Premiums Records

A new user-friendly error message 'Class is required.' was added to Taxes and Premium records. The error is displayed when a record is saved without a class.

#### NS-3192 Added Mass Update Option to Change Price List and Recalculate Prices of Tickets

The mass update dialog on Tickets list view was updated with a new option "Change Price List and Updated Prices". The value drop-down displays all active Fish Ticket type price lists. The selected price list is assigned to filtered/selected tickets when the price list ticket class matches the delivery ticket class and the ticket status is New. Also, the ticket item prices are updated accordingly.

#### NS-3218 Updated the Ticket Reprice Page

The Ticket Reprice page was updated with the following changes:

- Added new criteria
  - $\circ$  Condition
  - Disposition
  - Re-Price Tickets As (Open or Posted)
  - Incl. Inactive in Lookups (Yes/No, defaults to No)
- Removed criteria
  - Include Tickets
  - Temp Range
  - Added new grid columns
    - Item ID: Description
      - Net Weight
      - Current Ext. Amount

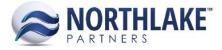

- Ext. Amount Change
- Removed columns
  - Specie
  - Condition
  - Disposition
- Added validations
  - Reprice GL Date (this field is required, and the fiscal period must be open)
  - Reprice comment (this field is required)
  - Reprice Tickets As (this field is required)

# Sales Order

#### NS-3076 Updated Freight Terms Lookup to Contain a Blank Value

The Freight Terms lookup on Address record view was updated to contain a blank value to allow users to remove assigned freight terms from an address record.

#### NS-3125 Updated Sales Order Transactions to Obey Attributes Assign Rules By -Rules

Previously, Sales Order transactions were ignoring the Attribute Assign Rules By rules and all attributes were displayed on all transaction types. Sales Order transactions were updated obey the attribute rules set to Sales Order and Sales Order Item type attributes.

# **Sales Programs**

# NS-3061 Updated Sales Program Record to Display Company Specific Item Sets

Previously, all Item Sets configured in the system were displayed when the Item Set drop-down menu was expanded on a Sales Program record. The Item Set menu was updated to only display the company specific item sets.

# **Bug Fixes**

# Inventory

#### NS-3173 Fixed Font Size on Select Base UOM -Dialog

Previously, the UOM field and the Save button were truncated on the Select base UOM -dialog window. The font size was adjusted to fix the truncation issue.

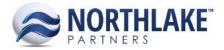

# Purchasing

#### **NS-3065 Fixed Ticket Reprice Column Filtering**

Previously, an error was displayed on the Ticket Reprice page when columns were filtered. The error did not prevent the columns to be filtered accordingly. The issue is now fixed, and the error message is no longer displayed when a column filter is entered.

#### NS-3196 Fixed Sales – Cash Receipt Transaction Application Date

Previously, when a Cash Receipt was created as a part of a Sales transaction, the GL Date was assigned as the application date. The cash receipt application process was updated to assign the Doc Date as the application date instead of the GL Date.

# Sales Order

#### NS-3209 Fixed Price List Items Grid

Due to a bug, the items grid on a Price List record did not display previously assigned items when new items were added to the price list and the grid section was in an edit mode. The issue is now fixed.

#### **NS-3217 Fixed Customer Favorite Duplication Issue**

Previously, the duplicate items were entered to customer favorites, if the order history contained item orders with multiple different unit-of-measures. The issue is now fixed.